# Bedienungsanleitung

## **DIGITRADIO** 4

DAB+/UKW-Stereo-Radio mit Bluetooth

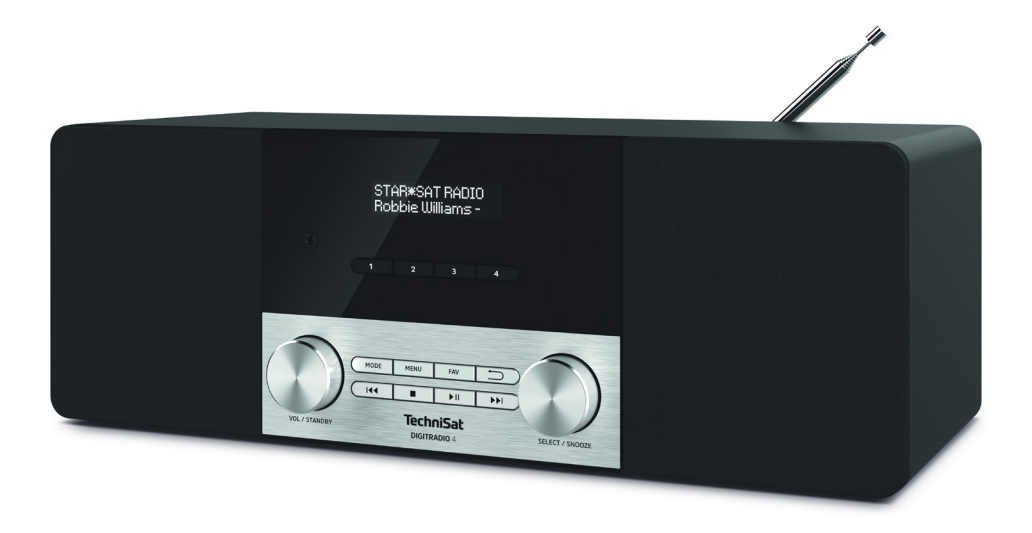

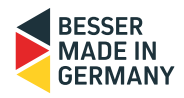

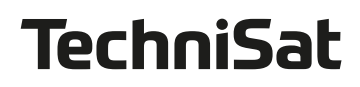

#### <span id="page-1-0"></span>**1 Abbildungen**

#### **1.1 Ansicht von vorne**

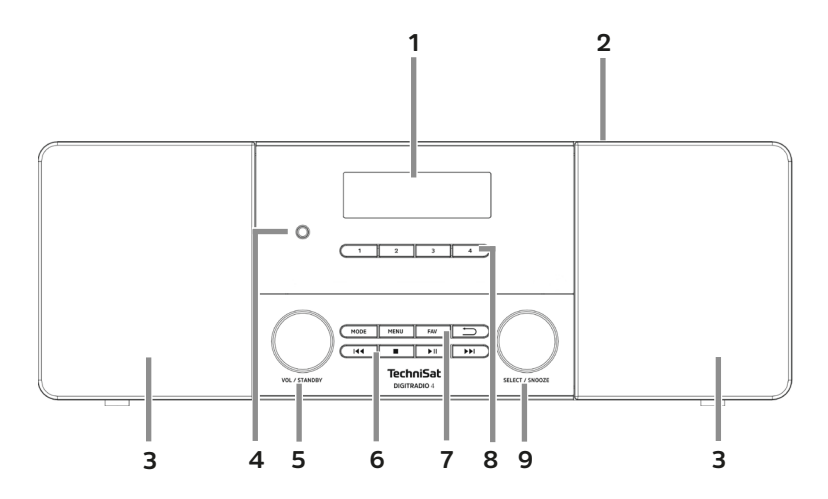

#### **1.2 Ansicht von hinten**

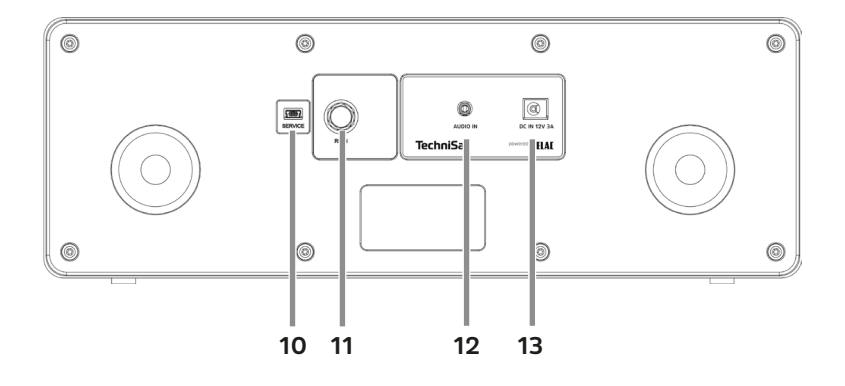

- **1 OLED-Display**
- **2 Teleskopantenne** (Rückseite, ausziehbar und abnehmbar)<br>**3 Lautsprecher**
- **3 Lautsprecher**
- **4 Kopfhöreranschluss** (3,5mm Klinke)
- **5 VOL/STANDBY** Drehregler
- **6 Wiedergabetasten** (nur im Bluetooth-Betrieb)**: Vorheriger Titel Stopp Wiedergabe/Pause Nächster Titel**
- **7 Funktionstasten: MODE** Ouellenwahl/Modusumschaltung **MENU** Aufruf des Hauptmenüs **FAV** Favoritenspeicher
	- **Zurück** Auswahl abbrechen, Menü verlassen, Schritt zurück
- **8 Direktwahltasten 1...4**
- **9 SELECT/SNOOZE** Drehregler (die Taste funktioniert auch als INFO-Taste)
- **10 Service-Anschluss**
- **11 Antennenanschluss** (F-Buchse)
- **12 AUX-In** (3,5mm Klinke)<br>**13 Netzteilanschluss/Stro**
- **13 Netzteilanschluss/Stromversorgung** DC 12V, 3A

#### 2 Inhaltsverzeichnis

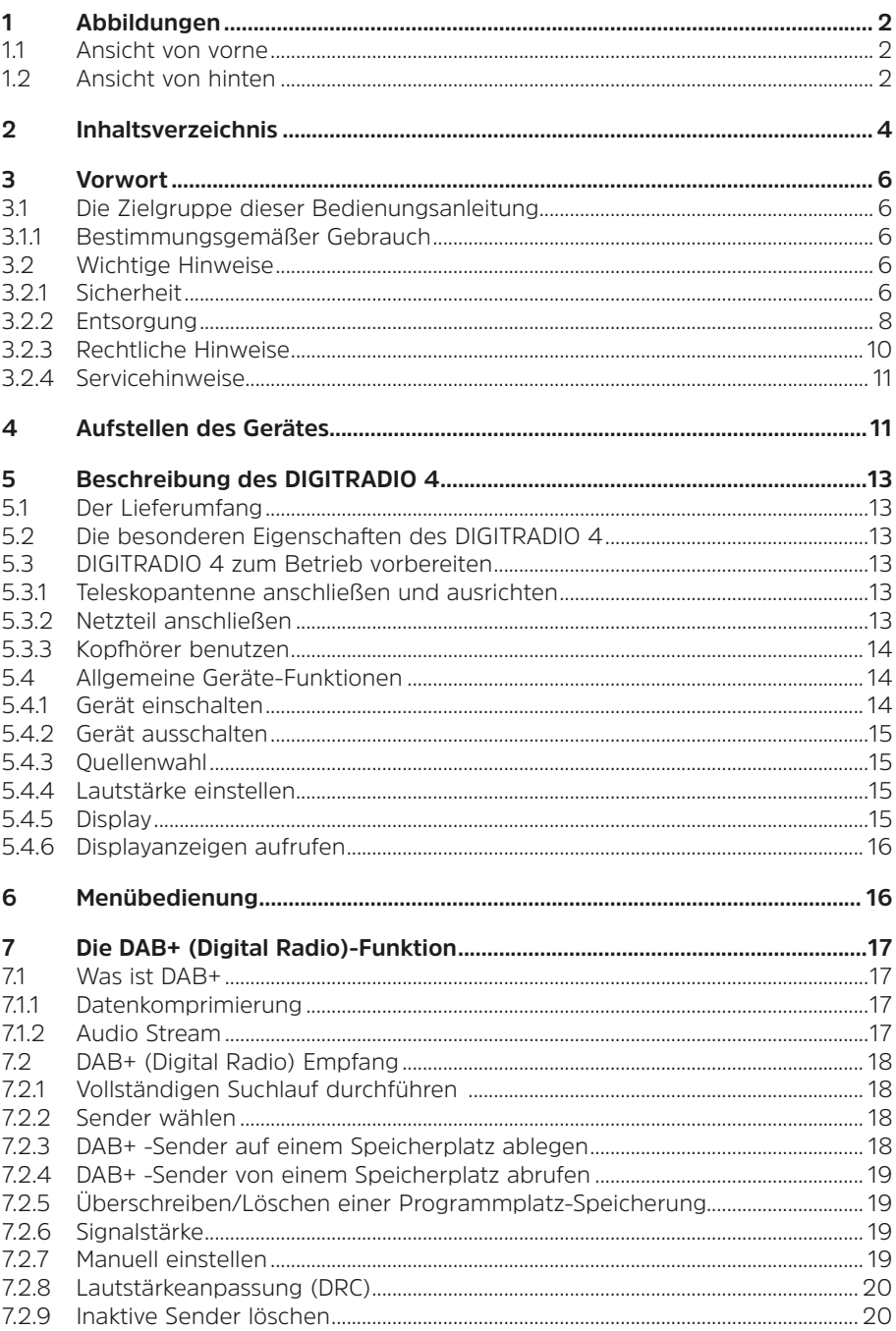

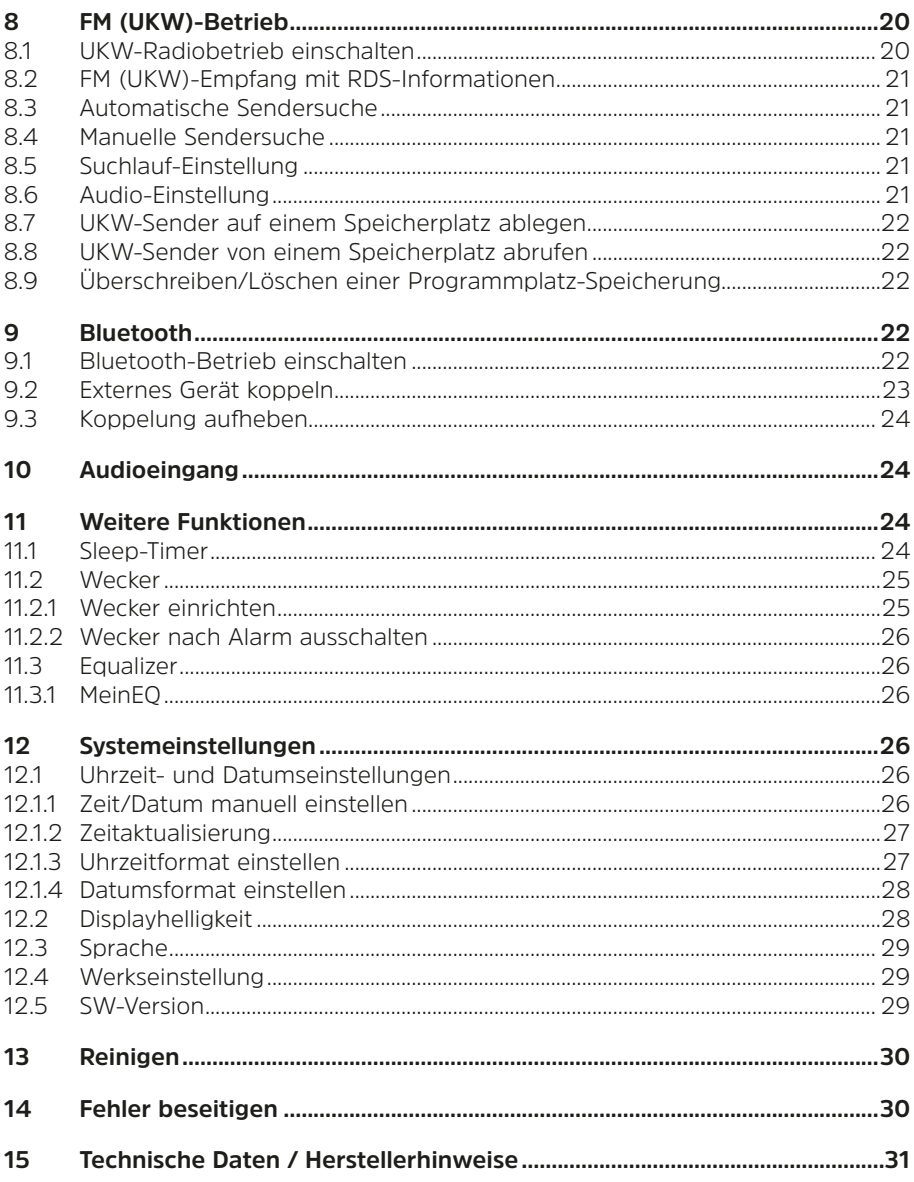

#### <span id="page-5-0"></span>**3 Vorwort**

Diese Bedienungsanleitung hilft Ihnen beim bestimmungsgemäßen und sicheren Gebrauch Ihres Radio-Gerätes, im folgenden DIGITRADIO 4 oder Gerät genannt.

#### **3.1 Die Zielgruppe dieser Bedienungsanleitung**

Die Bedienungsanleitung richtet sich an jede Person, die das Gerät aufstellt, bedient, reinigt oder entsorgt.

#### **3.1.1 Bestimmungsgemäßer Gebrauch**

Das Gerät ist für den Empfang von DAB+/UKW-Radiosendungen entwickelt. Es kann Medien über Bluetooth wiedergeben. Das Gerät ist für den privaten Gebrauch konzipiert und nicht für gewerbliche Zwecke geeignet.

#### **3.2 Wichtige Hinweise**

Bitte beachten Sie die nachfolgend aufgeführten Hinweise, um Sicherheitsrisiken zu minimieren, Beschädigungen am Gerät zu vermeiden, sowie einen Beitrag zum Umweltschutz zu leisten.

Lesen Sie bitte alle Sicherheitshinweise sorgfältig durch und bewahren Sie diese für spätere Fragen auf. Befolgen Sie immer alle Warnungen und Hinweise in dieser Bedienungsanleitung und auf der Rückseite des Gerätes.

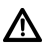

 $\left(\mathbf{i}\right)$ 

Achtung - Kennzeichnet einen wichtigen Hinweis, den Sie zur Vermeidung von Gerätedefekten, Datenverlusten/-missbrauch oder ungewolltem Betrieb unbedingt beachten sollten.

<span id="page-5-1"></span>Tipp - Kennzeichnet einen Hinweis zur beschriebenen Funktion sowie eine im Zusammenhang stehende und evtl. zu beachtende andere Funktion mit Hinweis auf den entsprechenden Punkt der Anleitung.

#### **3.2.1 Sicherheit**

Zu Ihrem Schutz sollten Sie die Sicherheitsvorkehrungen sorgfältig durchlesen, bevor Sie Ihr DIGITRADIO 4 in Betrieb nehmen. Der Hersteller übernimmt keine Haftung für Schäden, die durch unsachgemäße Handhabung und durch Nichteinhaltung der Sicherheitsvorkehrungen entstanden sind.

∧

Öffnen Sie niemals das Gerät! Das Berühren spannung führender Teile ist lebensgefährlich!

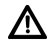

Ein eventuell notwendiger Eingriff darf nur von geschultem Personal vorgenommen werden.

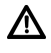

Das Gerät darf nur in gemäßigtem Klima betrieben werden.

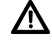

 $\mathbf{\Lambda}{}$  Bei längerem Transport bei Kälte und dem anschließenden Wechsel in warme Räume nicht sofort einschalten; Temperaturausgleich abwarten.

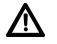

Setzen Sie das Gerät nicht Tropf- oder Spritzwasser aus. Ist Wasser in das Gerät gelangt, schalten Sie es aus und verständigen Sie den Service.

Λ

Setzen Sie das Gerät nicht Heizquellen aus, die das Gerät zusätzlich zum normalen Gebrauch erwärmen.

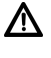

Bei Gewitter sollten Sie das Gerät von der Netzsteckdose trennen. Überspannung kann das Gerät beschädigen.

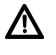

Bei auffälligem Gerätedefekt, Geruchs- oder Rauchentwicklung, erheblichen Fehlfunktionen, Beschädigungen an Gehäuse das Gerät ausschalten und den Service verständigen.

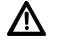

Das Gerät darf nur mit der auf dem Netzteil angegebenen Netzspannung betrieben werden.

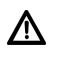

Versuchen Sie niemals, das Gerät mit einer anderen Spannung zu betreiben.

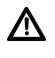

Das Netzteil darf erst angeschlossen werden, nachdem die Installation vorschriftsmäßig beendet ist.

 $\Lambda$ Wenn das Netzteil defekt ist bzw. wenn das Gerät sonstige Schäden aufweist, darf es nicht in Betrieb genommen werden.

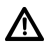

 $\Lambda$ 

Beim Abziehen des Netzteils von der Steckdose am Stecker ziehen - nicht am Kabel.

Nehmen Sie das Gerät nicht in der Nähe von Badewannen, Swimmingpools oder spritzendem Wasser in Betrieb.

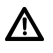

Versuchen Sie niemals ein defektes Gerät selbst zu reparieren. Wenden Sie sich immer an eine unserer Kundendienststellen.

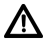

Fremdkörper, z.B. Nadeln, Münzen, etc., dürfen nicht in das Innere des Gerätes fallen. Die Anschlusskontakte nicht mit metallischen Gegenständen oder den Fingern berühren. Die Folge können Kurzschlüsse sein.

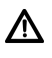

Es dürfen keine offenen Brandquellen, wie z.B. brennende Kerzen auf das Gerät gestellt werden.

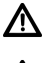

Lassen Sie Kinder niemals unbeaufsichtigt dieses Gerät benutzen.

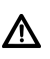

Das Gerät bleibt auch in ausgeschaltetem Zustand/Standby mit dem Stromnetz verbunden. Ziehen Sie den Netzstecker aus der Steckdose, falls Sie das Gerät über einen längeren Zeitraum nicht benutzen. Ziehen Sie nur am Stecker, nicht am Kabel.

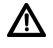

Hören Sie Musik oder Radio nicht mit großer Lautstärke. Dies kann zu bleibenden Gehörschäden führen.

Dieses Gerät ist nicht dafür bestimmt, durch Personen (einschließlich Kinder) mit eingeschränkten physischen, sensorischen oder geistigen Fähigkeiten oder mangels Erfahrung und/oder mangels Wissen benutzt zu werden, es sei denn, sie werden durch eine für ihre Sicherheit zuständige Person beaufsichtigt oder erhielten von ihr Anweisungen, wie das Gerät zu benutzen ist.

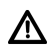

<span id="page-7-0"></span>Λ

Kinder müssen beaufsichtigt werden, um sicherzustellen, dass sie nicht mit dem Gerät spielen.

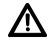

Es ist verboten Umbauten am Gerät vorzunehmen.

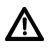

Beschädigte Geräte bzw. beschädigte Zubehörteile dürfen nicht mehr verwendet werden.

Λ

Die mitgelieferte Teleskopantenne darf nur handfest angezogen werden. Ansonsten kann der Antennenschluss beschädigt werden und es kann zu Empfangsstörungen kommen.

#### **3.2.2 Entsorgung**

Die Verpackung Ihres Gerätes besteht ausschließlich aus wiederverwertbaren Materialien. Bitte führen Sie diese entsprechend sortiert wieder dem "Dualen System" zu. Dieses Produkt darf am Ende seiner Lebensdauer nicht über den normalen Haushaltsabfall entsorgt werden, sondern muss an einem Sammelpunkt für das Recycling von elektrischen und elektronischen Geräten abgegeben werden.

Das  $4$ .-Symbol auf dem Produkt, der Gebrauchsanleitung oder der Verpackung weist darauf hin.

Die Werkstoffe sind gemäß ihrer Kennzeichnung wiederverwertbar.

Mit der Wiederverwendung, der stofflichen Verwertung oder anderen Formen der Verwertung von Altgeräten leisten Sie einen wichtigen Beitrag zum Schutze unserer Umwelt.

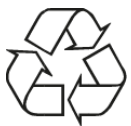

Bitte erfragen Sie bei der Gemeindeverwaltung die zuständige Entsorgungsstelle. Achten Sie darauf, dass Elektronikschrott nicht in den Hausmüll gelangen, sondern sachgerecht entsorgt werden (Rücknahme durch den Fachhandel, Sondermüll).

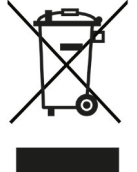

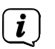

#### **Entsorgungshinweise:**

Entsorgung der Verpackung:

Ihr neues Gerät wurde auf dem Weg zu Ihnen durch die Verpackung geschützt. Alle eingesetzten Materialien sind umweltverträglich und wieder verwertbar. Bitte helfen Sie mit und entsorgen Sie die Verpackung umweltgerecht. Über aktuelle Entsorgungswege informieren Sie sich bei Ihrem Händler oder über Ihre kommunale Entsorgungseinrichtung.

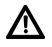

Erstickungsgefahr! Verpackung und deren Teile nicht Kindern überlassen. Erstickungsgefahr durch Folien und andere Verpackungsmaterialien.

Entsorgung des Gerätes:

Altgeräte sind kein wertloser Abfall. Durch umweltgerechte Entsorgung können wertvolle Rohstoffe wieder gewonnen werden. Erkundigen Sie sich in Ihrer Stadt- oder Gemeindeverwaltung nach Möglichkeiten einer umwelt- und sachgerechten Entsorgung des Gerätes. Vor der Entsorgung des Gerätes sollten enthaltene Batterien/Akkus entfernt werden.

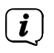

Λ

Dieses Gerät ist entsprechend der Richtlinie 2012/19/EU über Elektro- und Elektronik-Altgeräte (WEEE) gekennzeichnet.

Dieses Produkt darf am Ende seiner Lebensdauer nicht über den normalen Haushaltsabfall entsorgt werden, sondern muss an einem Sammelpunkt für das Recycling von elektrischen und elektronischen Geräten abgegeben werden. Das Symbol auf dem Produkt, der Gebrauchsanleitung oder der Verpackung weist darauf hin. Die Werkstoffe sind gemäß ihrer Kennzeichnung wiederverwertbar. Mit der Wiederverwendung, der stofflichen Verwertung oder anderen Formen der Verwertung von Altgeräten leisten Sie einen wichtigen Beitrag zum Schutze unserer Umwelt.

#### <span id="page-9-0"></span>**3.2.3 Rechtliche Hinweise**

 $\left(\mathbf{i}\right)$ 

 $\left(\mathbf{i}\right)$ 

 $\left(\mathbf{i}\right)$ 

Hiermit erklärt TechniSat, dass der Funkanlagentyp DIGITRADIO 4 der Richtlinie 2014/53/EU entspricht. Der vollständige Text der EU-Konformitätserklärung ist unter der folgenden Internetadresse verfügbar:

<http://konf.tsat.de/?ID=22443>

TechniSat ist nicht für Produktschäden auf Grund von äußeren Einflüssen, Verschleiß oder unsachgemäßer Handhabung, unbefugter Instandsetzung, Modifikationen oder Unfällen haftbar.

 $\left(\mathbf{i}\right)$ Änderungen und Druckfehler vorbehalten. Stand 04/23. Abschrift und Vervielfältigung nur mit Genehmigung des Herausgebers. Die jeweils aktuelle Version der Anleitung erhalten Sie im PDF-Format im Downloadbereich der TechniSat-Homepage unter [www.technisat.de](http://www.technisat.de).

DIGITRADIO 4 und TechniSat sind eingetragene Marken der:

#### **TechniSat Digital GmbH**

**TechniPark** Julius-Saxler-Straße 3 D-54550 Daun/Eifel [www.technisat.de](http://www.technisat.de)

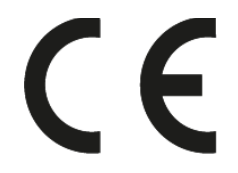

#### <span id="page-10-0"></span>**3.2.4 Servicehinweise**

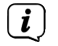

Dieses Produkt ist qualitätsgeprüft und mit der gesetzlichen Gewährleistungszeit von 24 Monaten ab Kaufdatum versehen. Bitte bewahren Sie den Rechnungsbeleg als Kaufnachweis auf. Bei Gewährleistungsansprüchen wenden Sie sich bitte an den Händler des Produktes.

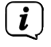

#### **Hinweis!**

Für Fragen und Informationen oder wenn es mit diesem Gerät zu einem Problem kommt, ist unsere Technische Hotline:

> Mo. - Fr. 8:00 - 18:00 unter Tel.: 03925/9220 1800 erreichbar.

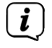

Reparaturaufträge können auch direkt online unter [www.technisat.de/reparatur](http://www.technisat.de/reparatur), beauftragt werden.

Für eine eventuell erforderliche Einsendung des Gerätes verwenden Sie bitte ausschließlich folgende Anschrift:

> TechniSat Digital GmbH Service-Center Nordstr. 4a 39418 Staßfurt

Namen der erwähnten Firmen, Institutionen oder Marken sind Warenzeichen oder eingetragene Warenzeichen der jeweiligen Inhaber.

#### **4 Aufstellen des Gerätes**

> Stellen Sie das Gerät auf einen festen, sicheren und horizontalen Untergrund. Sorgen Sie für gute Belüftung.

### **Achtung!:**

- > Stellen Sie das Gerät nicht auf weiche Oberflächen wie Teppiche, Decken oder in der Nähe von Gardinen und Wandbehängen auf. Die Lüftungsöffnungen könnten verdeckt werden. Die notwendige Luftzirkulation kann dadurch unterbrochen werden. Dies könnte möglicherweise zu einem Gerätebrand führen.
- > Stellen Sie das Gerät nicht in der Nähe von Wärmequellen wie Heizkörpern auf. Vermeiden Sie direkte Sonneneinstrahlungen und Orte mit außergewöhnlich viel Staub.
- > Der Standort darf nicht in Räumen mit hoher Luftfeuchtigkeit, z.B. Küche oder Sauna, gewählt werden, da Niederschläge von Kondenswasser zur Beschädigung des Gerätes führen können. Das Gerät ist für die Verwendung in trockener Umgebung und in gemäßigtem Klima vorgesehen und darf nicht Tropf- oder Spritzwasser ausgesetzt werden.
- > Beachten Sie, dass die Gerätefüße u.U. farbige Abdrücke auf bestimmten Möbeloberflächen hinterlassen könnten. Verwenden Sie einen Schutz zwischen Ihren Möbeln und dem Gerät.
- > Halten Sie das DIGITRADIO 4 von Geräten fern, die starke Magnetfelder erzeugen.
- > Stellen Sie keine schweren Gegenstände auf das Gerät.
- > Wenn Sie das Gerät von einer kalten in eine warme Umgebung bringen, kann sich im Inneren des Gerätes Feuchtigkeit niederschlagen. Warten Sie in diesem Fall etwa eine Stunde, bevor Sie es in Betrieb nehmen.
- > Verlegen Sie das Netzkabel so, dass niemand darüber stolpern kann.
- > Stellen Sie sicher, dass das Netzkabel oder das Netzteil immer leicht zugänglich sind, sodass Sie das Gerät schnell von der Stromversorgung trennen können!
- > Die Steckdose sollte möglichst nah am Gerät sein.
- > Zur Netzverbindung Netzstecker vollständig in die Steckdose stecken.
- > Verwenden Sie einen geeigneten, leicht zugänglichen Netzanschluss und vermeiden Sie die Verwendung von Mehrfachsteckdosen!
- > Netzstecker nicht mit nassen Händen anfassen, Gefahr eines elektrischen Schlages!
- > Bei Störungen oder Rauch- und Geruchsbildung aus dem Gehäuse sofort Netzstecker aus der Steckdose ziehen!
- > Wenn das Gerät längere Zeit nicht benutzt wird, z. B. vor Antritt einer längeren Reise, ziehen Sie den Netzstecker.
- > Wenn das Gerät längere Zeit nicht betrieben wird, entnehmen Sie die Batterie, da diese auslaufen und das Gerät beschädigen kann. Nimmt die Reichweite der Fernbedienung ab, sollte die Batterie ausgewechselt werden.
- > Zu hohe Lautstärke, besonders bei Kopfhörern, kann zu Gehörschäden führen.

#### <span id="page-12-0"></span>**5 Beschreibung des DIGITRADIO 4**

#### **5.1 Der Lieferumfang**

Bitte überprüfen sie vor Inbetriebnahme, ob der Lieferumfang vollständig ist:

1x DIGITRADIO 4

1x Teleskopantenne mit Montagewerkzeug

1x Netzteil

1x Bedienungsanleitung

#### **5.2 Die besonderen Eigenschaften des DIGITRADIO 4**

Das DIGITRADIO 4 besteht aus einem DAB+/UKW-Empfänger, mit folgend aufgeführten Funktionen:

- Sie können bis zu 20 DAB+ und 20 UKW-Sender speichern.
- Das Radio empfängt auf den Frequenzen UKW 87,5–108 MHz (analog) und DAB+ 174,9–239,2 MHz (digital).
- Das Gerät verfügt über eine Zeit- und Datumsanzeige.
- 4 Direktwahltasten.
- Musikwiedergabe über eine Bluetooth-Verbindung.

#### **5.3 DIGITRADIO 4 zum Betrieb vorbereiten**

#### <span id="page-12-1"></span>**5.3.1 Teleskopantenne anschließen und ausrichten**

Die Anzahl und Qualität der zu empfangenden Sender hängt von den Empfangsverhältnissen am Aufstellort ab. Mit der Teleskopantenne kann ein ausgezeichneter Empfang erzielt werden.

- > Schrauben Sie die Teleskopantenne auf den **Antennenanschluss** (**11**) und ziehen Sie sie mit dem Montagewerkzeug handfest.
- > Richten Sie die Teleskopantenne auf und ziehen Sie sie der Länge nach aus.
- $\binom{r}{i}$

Wichtig ist oft die exakte Ausrichtung der Teleskopantenne, insbesondere in den Randgebieten des DAB+ -Empfangs. Im Internet kann man z.B. unter ["www.dabplus.de](http://www.dabplus.de)" die Lage des nächstgelegenen Sendemastes schnell ausfindig machen.

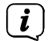

 $\left(\overline{\mathbf{i}}\right)$ 

Starten Sie den ersten Suchlauf an einem Fenster in Richtung des Sendemastes.

Bei schlechtem Wetter kann der DAB+ -Empfang nur eingeschränkt möglich sein.

<span id="page-12-2"></span>Fassen Sie die Teleskopantenne während der Wiedergabe eines Senders nicht an. Dies kann zu Empfangsbeeinträchtigungen und Tonaussetzern führen.

#### **5.3.2 Netzteil anschließen**

> Verbinden Sie das mitgelieferten Netzteil mit der mit **DC-IN** (**13**) beschrifteten Buchse an der Rückseite des DIGITRADIO 4. Verbinden Sie danach das Netzteil mit dem Stromnetz.

<span id="page-13-0"></span>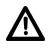

Vergewissern Sie sich, dass die Betriebsspannung des Netzteils mit der örtlichen Netzspannung übereinstimmt, bevor Sie es in die Wandsteckdose stecken.

 $\left(\overline{\mathbf{i}}\right)$ 

Nach erstmaliger Herstellung des Netzanschlusses erscheint "**TechniSat Digitalradio**" im Display. Anschließend können Sie die Bediensprache auswählen. Wählen Sie hierzu durch drehen des **SELECT/ SNOOZE Drehreglers** (**9**) eine der zur Verfügung stehenden Sprachen und bestätigen Sie die Auswahl durch Drücken des **SELECT/SNOOZE Drehreglers**.

<span id="page-13-2"></span>Anschließend wird erstmalig ein Sendersuchlauf über DAB+ durchgeführt. Beachten Sie auch den Hinweis unter Punkt [5.4.1](#page-13-1).

#### **5.3.3 Kopfhörer benutzen**

#### **Gehörschäden!**

Hören Sie Radio nicht mit großer Lautstärke über Kopfhörer. Dies kann zu bleibenden Gehörschäden führen. Regeln Sie vor der Verwendung von Kopfhörern die Gerätelautstärke auf minimale Lautstärke.

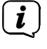

Verwenden Sie nur Kopfhörer mit 3,5 Millimeter Stereo-Klinkenstecker.

- > Stecken Sie den Stecker des Kopfhörers in die **Kopfhörerbuchse** des Gerätes. Die Klangwiedergabe erfolgt jetzt ausschließlich über den Kopfhörer, der Lautsprecher ist stumm geschaltet.
- > Wenn Sie wieder über die Lautsprecher hören möchten, ziehen Sie den Stecker des Kopfhörers aus der Kopfhörerbuchse des Gerätes.
- $\left(\mathbf{i}\right)$ Wollen Sie die maximale Lautstärke einstellen, erscheint kurz vor dem erreichen der maximal möglichen Lautstärke die Hinweismeldung **[Achtung! Hohe Lautstärke! OK?]**. Bestätigen Sie die Meldung durch drücken der Taste **OK**. Anschließend können Sie die Lautstärke auf den maximal möglichen Wert regeln. Die Einstellung wird bis zum nächsten Aus-/Einschalten des Gerätes gespeichert.

#### **5.4 Allgemeine Geräte-Funktionen**

#### <span id="page-13-1"></span>**5.4.1 Gerät einschalten**

- > Um einen guten DAB+/FM(UKW)-Empfang zu gewährleisten, ziehen Sie bitte die Antenne, die sich an der Rückseite des Gerätes befindet, ganz aus. Beachten Sie hierzu auch Punkt [5.3.1.](#page-12-1)
- > Bereiten Sie das DIGITRADIO 4 zunächst wie unter Punkt [5.3.1](#page-12-1) und [5.3.2](#page-12-2) beschrieben, zum Betrieb vor.
- > Durch Drücken des **VOL/STANDBY Drehreglers (5)**, schalten Sie das DIGITRADIO 4 ein.
- $\left(\mathbf{i}\right)$ Nach dem erstmaligen Einschalten müssen Sie zuerst die **[Sprache]** festlegen. Wählen Sie hierzu mit dem **SELECT/SNOOZE Drehregler** eine der zur Verfügung stehenden Sprachen und bestätigen Sie die Auswahl durch

<span id="page-14-0"></span>Drücken des **SELECT/SNOOZE Drehregler**s. Anschließend führt das Gerät automatisch einen vollständigen Suchlauf im DAB-Modus durch. Während des Suchlaufs zeigt die Displayinformation den Fortschritt, sowie die Anzahl der gefundenen Digitalradio-Stationen an. Nach Beendigung des Sendersuchlaufs wird das erste DAB+ Programm wiedergegeben.

#### **5.4.2 Gerät ausschalten**

- > Durch kurzes Drücken des **VOL/STANDBY Drehreglers** können Sie das Gerät in den Standby-Modus schalten. Im Display erscheint kurz der Hinweis **[Standby]**. Datum und Uhrzeit werden im Display angezeigt. Die Displayhelligkeit im Standby-Modus können Sie wie unter Punkt [12.2](#page-27-1) beschrieben ändern.
- > Durch Gedrückt-halten des **VOL/STANDBY Drehreglers** wird das Gerät in den Stromsparmodus gebracht und die Anzeige des Displays erlischt. Im Display erscheint kurz der Hinweis **[Power off]**.

#### **5.4.3 Quellenwahl**

> Mit der Taste **MODE** kann zwischen den Quellen **DAB+** (Digital Radio), **FM (UKW)**, **Bluetooth** und **AUX** umgeschaltet werden.

#### **5.4.4 Lautstärke einstellen**

- > Stellen Sie die Lautstärke durch drehen des **VOL/STANDBY** Drehreglers am Gerät ein.
	- Im Uhrzeigersinn drehen lauter
	- Gegen den Uhrzeigersinn drehen leiser.

Die eingestellte Lautstärke wird im Display anhand eines Balkendiagrammes gezeigt. Beachten Sie auch Punkt [5.3.3](#page-13-2) zum Betrieb mit angeschlossenen Kopfhörern.

 $\lfloor i \rfloor$ 

Wird die Lautstärke komplett herunter geregelt, schaltet das Gerät nach ca. 15 Minuten in den Standby-Modus.

#### **5.4.5 Display**

Je nach gewählter Funktion oder Option, werden im **Display** folgende Informationen angezeigt:

> Sendername, Frequenz, Menüname

Displayanzeigen, Menüoptionen, Lautstärke

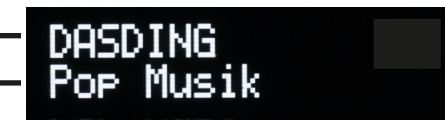

#### <span id="page-15-0"></span>**5.4.6 Displayanzeigen aufrufen**

> Drücken Sie die Taste **MENU** und wählen Sie mit dem **SELECT/SNOOZE Drehregler** das Untermenü **[Display]**. Drücken Sie anschließend den **SELECT/ SNOOZE Drehregler**. Wählen Sie mit dem **SELECT/SNOOZE Drehregler** eine Anzeigeoption. Sie haben die Wahl, sich folgende Infos anzeigen zu lassen:

Im **DAB+** -Betrieb (gewählte Funktion wird mit einem "**\***" gekennzeichnet):

**[Lauftext]** (durchlaufender Text mit zusätzlichen Informationen, die die Sender u. U. Bereitstellen), **[Signalstärke]**, **[Programmtyp]**, **[Ensemble]**, **[Frequenz]**, **[Signalqualität]**, **[Bitrate und Codec]**, **[Zeit]** und **[Datum]**.

Im **FM/UKW**-Betrieb (gewählte Funktion wird mit einem "\*" gekennzeichnet):

**[Radiotext]** (falls ausgesendet), **[Programmtyp]** (PTY), **[Ps]** (Programm Service Name bzw. Sendername oder Frequenz), [Audioinformationen], **[Zeit]** und **[Datum]**.

Im **Bluetooth**-Betrieb (gewählte Funktion wird mit einem "**\***" gekennzeichnet):

**[Status]** (Gerätename), Titel/Künstler/Album, **[Zeit]** und **[Datum]**.

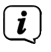

Alternativ kann auch der **SELECT/SNOOZE Drehregler** gedrückt werden, um die Displayanzeige umzuschalten.

#### **6 Menübedienung**

Über das Menü gelangen Sie zu allen Funktionen und Einstellungen des DIGITRADIO 4. Die Menü-Navigation erfolgt mit dem Tasten **MENU**, **Zurück** und durch drehen/ drücken des **SELECT/SNOOZE Drehreglers**. Das Menü ist aufgeteilt in Untermenüs und enthält je nach gewählter Quelle unterschiedliche Menüpunkte bzw. aktivierbare Funktionen. Zum Öffnen des Menüs, einfach die Taste **MENU** kurz drücken. Um in Untermenüs zu wechseln, drehen Sie zuerst den **SELECT/SNOOZE Drehregler**, um ein Untermenü anzuzeigen und drücken Sie anschließend den **SELECT/SNOOZE Drehregler**, um das Untermenü aufzurufen. Ein Sternchen (**\***) Markiert die aktuelle Auswahl.

 $\left(\mathbf{i}\right)$ 

Menü schließen: Taste **MENU** oder **Zurück** mehrmals drücken (je nachdem, in welchem Untermenü Sie sich befinden), bis das aktuelle Radioprogramm wieder angezeigt wird.

 $\left(\overline{\mathbf{i}}\right)$ Einstellungen werden erst durch Drücken des **SELECT/SNOOZE Drehregler** gespeichert. Wird stattdessen die Taste **Zurück** gedrückt, wird die Einstellungen nicht übernommen und gespeichert (die Taste **MENU** übernimmt hier auch die Funktion einer "Zurück"-Taste und das Menü wird verlassen).

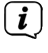

Funktionen und zu drückende Tasten werden in dieser Bedienungsanleitung in **fett** dargestellt. Displayanzeigen in **[eckigen Klammern]**.

 $\left(\mathbf{i}\right)$ Einige Textdarstellungen (z. B. Menüeinträge, Senderinformationen) sind eventuell für die Anzeige im Display zu lang. Diese werden dann nach kurzer Zeit als Lauftext dargestellt.

<span id="page-16-0"></span>Hinweis zur Bedienung am Gerät:

Sowohl der **VOL/STANDBY** Drehregler als auch der **SELECT/SNOOZE** Drehregler können gedreht und gedrückt werden.

Drücken des **VOL/STANDBY** Drehreglers: Gerät Ein-/Ausschalten

Drehen des **VOL/STANDBY** Drehreglers: Lautstärke einstellen

Drücken des **SELECT/SNOOZE** Drehreglers: Auswahl / Info /Schlummern

Drehen des **SELECT/SNOOZE** Drehreglers: Senderauswahl bzw. Navigation im Menü**.**

#### **7 Die DAB+ (Digital Radio)-Funktion**

#### **7.1 Was ist DAB+**

DAB+ ist ein neues digitales Format, durch welches Sie kristallklaren Sound ohne Rauschen hören können. Anders als bei herkömmlichen Analogradiosendern werden bei DAB+ mehrere Sender auf ein und derselben Frequenz ausgestrahlt. Dies nennt man Ensemble oder Multiplex. Ein Ensemble setzt sich aus der Radiostation sowie mehreren Servicekomponenten oder Datendiensten zusammen, welche individuell von den Radiostationen gesendet werden. Infos z. B. unter [www.dabplus.de](http://www.dabplus.de) oder [www.dabplus.ch](http://www.dabplus.ch).

#### **7.1.1 Datenkomprimierung**

Digital Radio macht sich dabei Effekte des menschlichen Gehörs zunutze. Das menschliche Ohr nimmt Töne, die unter einer bestimmten Mindestlautstärke liegen, nicht wahr. Daten, die sich unter der sog. Ruhehörschwelle befinden, können also herausgefiltert werden. Dies wird ermöglicht, da in einem digitalen Datenstrom zu jeder Informationseinheit auch die zugehörige relative Lautstärke zu anderen Einheiten gespeichert ist. In einem Tonsignal werden zudem bei einem bestimmten Grenzwert die leiseren Anteile von den lauteren überlagert. Alle Toninformationen in einem Musikstück, die unter die sog. Mithörschwelle fallen, können aus dem zu übertragenden Signal herausgefiltert werden.

Dies führt zur Datenreduzierung des zu übertragenden Datenstroms, ohne einen wahrnehmbaren Klangunterschied für den Hörer (HE AAC v2 - Verfahren als ergänzendes Kodierungsverfahren für DAB+).

#### **7.1.2 Audio Stream**

Audiostreams sind bei Digital Radio kontinuierliche Datenströme, die MPEG 1 Audio Layer 2 Frames enthalten und damit akustische Informationen darstellen. Damit lassen sich gewohnte Radioprogramme übertragen und auf der Empfängerseite anhören. Digital Radio bringt Ihnen nicht nur Radio in exzellenter Soundqualität sondern zusätzliche Informationen. Diese können sich auf das laufende Programm beziehen oder unabhängig davon sein (z. B. Nachrichten, Wetter, Verkehr, Tipps).

#### <span id="page-17-0"></span>**7.2 DAB+ (Digital Radio) Empfang**

> Drücken Sie die Taste **MODE** bis **[DAB]** im Display angezeigt wird.

alphanumerischer Reihenfolge wiedergegeben.

 $\left(\overline{\mathbf{i}}\right)$ 

Wird DAB+ zum ersten Mal gestartet, wird ein kompletter Sendersuchlauf durchgeführt. Nach Beendigung des Suchlaufes wird der erste Sender in

#### **7.2.1 Vollständigen Suchlauf durchführen**

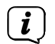

Der automatische Suchlauf Vollständiger Suchlauf scannt alle DAB+ Band III - Kanäle und findet somit alle Sender, die im Empfangsgebiet ausgestrahlt werden.

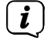

 $\left(\mathbf{i}\right)$ 

Nach Beendigung des Suchlaufes wird der erste Sender in alphanumerischer Reihenfolge wiedergegeben.

> Um einen vollständigen Suchlauf durchzuführen, öffnen Sie das Menü durch Drücken der Taste **MENU** und wählen Sie mit dem **SELECT/SNOOZE Drehregler** den Menüpunkt **[Vollständiger Suchlauf]**.

#### > Im Display erscheint **[Suchlauf...]**.

Während des Suchlaufs wird ein Fortschrittsbalken und die Anzahl an gefundenen Sendern angezeigt.

 $\left(\overline{\mathbf{i}}\right)$ Wird keine Station gefunden, prüfen Sie die Teleskopantenne und verändern Sie ggf. den Aufstellort (Punkt [5.3.1](#page-12-1) / [3.2.1](#page-5-1)).

#### <span id="page-17-1"></span>**7.2.2 Sender wählen**

- > Durch drehen des **SELECT/SNOOZE Drehreglers** kann die Senderliste aufgerufen und zwischen den verfügbaren Sendern umgeschaltet werden.
- $\left(\mathbf{i}\right)$ Je nach Einstellung unter **MENU > Senderwechsel**, muss anschließend der **SELECT/SNOOZE Drehregler** zur Wiedergabe des gewählten Senders gedrückt werden (Option: Senderwechsel > **Liste**) oder der Sender wird automatisch Wiedergegeben (Option: Senderwechsel > **Kanal**).

#### **7.2.3 DAB+ -Sender auf einem Speicherplatz ablegen**

- $\left(\mathbf{i}\right)$ Der Programm-Speicher kann bis zu 20 Stationen im DAB+ -Bereich speichern.
- > Wählen Sie zunächst den gewünschten Sender aus (siehe Punkt [7.2.2\)](#page-17-1).
- > Um diesen Sender auf einem Speicherplatz abzulegen, **halten** Sie während der Wiedergabe die Taste **FAV** gedrückt, bis **[Favorit speicher]** im Display erscheint. Wählen Sie anschließend mit dem **SELECT/SNOOZE Drehregler** einen Favoritenspeicher (1...20). Drücken Sie den **SELECT/SNOOZE Drehregler**  zum Speichern.
- > Zum Speichern weiterer Sender wiederholen Sie diesen Vorgang.

Sie können Sender auch direkt auf eine der **Direktwahltasten 1...4** speichern, indem Sie die entsprechende Taste länger gedrückt halten.

#### **7.2.4 DAB+ -Sender von einem Speicherplatz abrufen**

> Um einen Sender abzurufen, den Sie zuvor im FAV-Speicher abgelegt haben, drücken Sie **kurz** die Taste **FAV** und wählen Sie mit dem **SELECT/SNOOZE Drehregler** einen Senderspeicher (1...20). Drücken Sie den **SELECT/SNOOZE Drehregler** zur Wiedergabe des Senders.

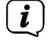

<span id="page-18-0"></span> $\left(\overline{\mathbf{i}}\right)$ 

Ist kein Sender auf dem gewählten Programmplatz gespeichert, erscheint im Display **[(leer)]**.

 $\left(\mathbf{i}\right)$ 

 $(i)$ 

Alternativ kann auch die entsprechende **Direktwahltaste 1...4** am Gerät genutzt werden.

#### **7.2.5 Überschreiben/Löschen einer Programmplatz-Speicherung**

- > Speichern Sie wie beschrieben einfach einen neuen Sender auf einen Favoritenspeicherplatz ab.
- $(i)$ Beim Aufruf der Werkseinstellungen werden alle Speicherplätze gelöscht.

#### **7.2.6 Signalstärke**

- > Drücken Sie kurz die Taste **MENU** und wählen Sie mit dem **SELECT/SNOOZE Drehregler** den Eintrag **[Display]** und drücken Sie den **SELECT/SNOOZE Drehregler**.
- > Wählen Sie mit dem **SELECT/SNOOZE Drehregler** den Eintrag **[Signalstärke]** und drücken Sie erneut den **SELECT/SNOOZE Drehregler**.
- > Verlassen Sie das Menü durch mehrmaliges drücken der Taste **Zurück**.
- > Im Display wird die Signalstärke anhand eines Balkendiagrammes dargestellt. Die Markierung zeigt die Mindestsignalstärke.
	- Sender, deren Signalstärke unterhalb der erforderlichen Mindestsignalstärke liegt, senden kein ausreichendes Signal. Richten Sie die Teleskopantenne ggf. wie unter Punkt [5.3.1](#page-12-1) beschrieben aus.

#### **7.2.7 Manuell einstellen**

Dieser Menüpunkt dient der Überprüfung der Empfangskanäle und kann zur Ausrichtung der Antenne dienen. Des Weiteren können Sender manuell hinzugefügt werden.

- > Drücken Sie kurz die Taste **MENU** und wählen Sie mit dem **SELECT/SNOOZE Drehregler** den Eintrag **[Manuell einstellen]**.
- > Wählen Sie mit dem **SELECT/SNOOZE Drehregler** einen Kanal (5A bis 13F). Im Display wird nun dessen Signalstärke angezeigt. Wird auf einem Kanal ein DAB+ -Sender empfangen, wird der Ensemblename des Senders angezeigt. Die Antenne kann nun auf maximale Signalstärke ausgerichtet werden.

Sender, deren Signalstärke unterhalb der erforderlichen Mindestsignalstärke liegt, senden kein ausreichendes Signal. Richten Sie die Teleskopantenne ggf. wie unter Punkt [5.3.1](#page-12-1) beschrieben aus.

 $\left(\mathbf{i}\right)$ 

<span id="page-19-0"></span> $\left(\overline{\bm{i}}\right)$ 

Befinden Sich Sender auf der eingestellten Frequenz bzw Kanal, die noch nicht in der Senderliste gespeichert wurden, werde diese nun ebenfalls gespeichert.

#### **7.2.8 Lautstärkeanpassung (DRC)**

Mit dem Menüpunkt **Lautstärkeanpassung** wird die Kompressionsrate, welche Dynamikschwankungen und damit einhergehende Lautstärkevariationen ausgleicht, eingestellt.

- > Drücken Sie die Taste **MENU** und wählen Sie mit dem **SELECT/SNOOZE Drehregler** den Eintrag **[Lautstärkeanpassung]**.
- > Drücken Sie den **SELECT/SNOOZE Drehregler**.
- > Wählen Sie mit dem **SELECT/SNOOZE Drehregler** die Kompressionsrate:

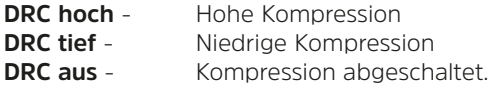

> Bestätigen Sie durch Drücken des **SELECT/SNOOZE Drehreglers**.

#### **7.2.9 Inaktive Sender löschen**

Dieser Menüpunkt dient der Entfernung alter und nicht mehr empfangbarer Sender aus der Senderliste.

- > Drücken Sie die Taste **MENU** und wählen Sie mit dem **SELECT/SNOOZE Drehregler** den Eintrag **[Inaktive Sender löschen]**.
- > Drücken Sie den **SELECT/SNOOZE Drehregler**.

Es erfolgt die Abfrage **[Löschen]**, ob die inaktiven Sender gelöscht werden sollen.

> Wählen Sie mit dem **SELECT/SNOOZE Drehregler** den Eintrag **[Ja]** und bestätigen Sie durch Drücken des **SELECT/SNOOZE Drehregler**s.

#### **8 FM (UKW)-Betrieb**

#### **8.1 UKW-Radiobetrieb einschalten**

- > Wechseln Sie durch Drücken der Taste **MODE** in den FM-Modus.
- > Im Display wird **[FM]** angezeigt.

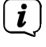

Beim erstmaligen Einschalten ist die Frequenz 87,5 MHz eingestellt.

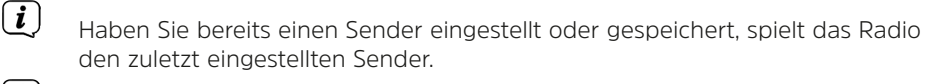

 $\left(\mathbf{i}\right)$ Bei RDS-Sendern erscheint der Sendername.

<span id="page-20-0"></span>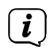

Um den Empfang zu verbessern, richten Sie die Teleskopantenne aus (Punkt [5.3.1\)](#page-12-1).

#### **8.2 FM (UKW)-Empfang mit RDS-Informationen**

RDS ist ein Verfahren zur Übertragung von zusätzlichen Informationen über UKW-Sender. Sendeanstalten mit RDS senden z. B. ihren Sendernamen oder den Programmtyp. Dieser wird im Display angezeigt. Das Gerät kann die RDS-Informationen **RT** (Radiotext), **PS** (Sendername), **PTY** (Programmtyp) darstellen.

#### <span id="page-20-1"></span>**8.3 Automatische Sendersuche**

- > Drücken Sie den **SELECT/SNOOZE Drehregler**, um automatisch den nächsten Sender mit ausreichendem Signal zu suchen.
- $\left(\overline{\mathbf{i}}\right)$

Wird ein UKW-Sender mit ausreichend starkem Signal gefunden, stoppt der Suchlauf und der Sender wird wiedergegeben. Wird ein RDS-Sender empfangen erscheint der Sendername und ggf. der Radiotext.

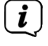

<span id="page-20-2"></span>Für die Einstellung schwächerer Sender benutzen Sie bitte die manuelle Sendersuche.

#### **8.4 Manuelle Sendersuche**

- > Drehen Sie mehrmals den **SELECT/SNOOZE Drehregler**, um den gewünschten Sender, bzw. die Frequenz einzustellen.
- $\left(\mathbf{i}\right)$ Das Display zeigt die Frequenz in Schritten von 0,05 MHz an.

#### **8.5 Suchlauf-Einstellung**

In diesem Menüpunkt kann die Empfindlichkeit des Suchlaufs eingestellt werden.

- > Drücken Sie die Taste **MENU** und wählen Sie den Eintrag **[Suchlauf-Einstellung]**.
- > Wählen Sie aus, ob der Suchlauf nur bei starken Sendern **[Nur starke Sender]** stoppen soll oder bei allen Sendern (auch bei schwachen Sendern) **[Alle Sender]**.

 $\left(\mathbf{i}\right)$ Bei der Einstellung **Alle Sender** stoppt der automatische Suchlauf bei jedem verfügbaren Sender. Das kann dazu führen, dass schwache Sender mit einem Rauschen wiedergegeben werden.

#### **8.6 Audio-Einstellung**

- > Drücken Sie die Taste **MENU** und wählen Sie mit den Eintrag **[Audio-Einstellung]**.
- > Wählen Sie mit dem **SELECT/SNOOZE Drehregler** den Eintrag **[Stereo möglich]** oder **[Nur Mono]**, um die Wiedergabe in Stereo oder nur in Mono-Ton bei schwachem FM-Empfang wiederzugeben.
- > Bestätigen Sie durch Drücken des **SELECT/SNOOZE Drehreglers**.

#### <span id="page-21-0"></span>**8.7 UKW-Sender auf einem Speicherplatz ablegen**

- $\left(\mathbf{i}\right)$ Der Programm-Speicher kann bis zu 20 Stationen im FM/UKW-Bereich speichern.
- > Stellen Sie zunächst die gewünschte Senderfrequenz ein (Punkt [8.3,](#page-20-1) [8.4\)](#page-20-2)
- > Um diesen Sender auf einem Speicherplatz abzulegen, **halten** Sie während der Wiedergabe die Taste **FAV** gedrückt, bis **[Favorit speicher]** im Display erscheint. Wählen Sie anschließend mit dem **SELECT/SNOOZE Drehregler** einen Favoritenspeicher (1...20). Drücken Sie den **SELECT/SNOOZE Drehregler**  zum Speichern.
- > Zum Speichern weiterer Sender wiederholen Sie diesen Vorgang.
- $\left(\mathbf{i}\right)$ Sie können Sender auch direkt auf eine der **Direktwahltasten 1...4** speichern, indem Sie die entsprechende Taste länger gedrückt halten.

#### **8.8 UKW-Sender von einem Speicherplatz abrufen**

- > Um einen Sender abzurufen, den Sie zuvor im FAV-Speicher abgelegt haben, drücken Sie **kurz** die Taste **FAV** und wählen Sie mit dem **SELECT/SNOOZE Drehregler** einen Senderspeicher (1...20). Drücken Sie den **SELECT/SNOOZE Drehregler** zur Wiedergabe des Senders.
- $(i)$ Ist kein Sender auf dem gewählten Programmplatz gespeichert, erscheint im Display **[(leer)]**.

Alternativ kann auch die entsprechende **Direktwahltaste 1...4** am Gerät genutzt werden.

#### **8.9 Überschreiben/Löschen einer Programmplatz-Speicherung**

> Speichern Sie wie beschrieben einfach einen neuen Sender auf dem jeweiligen Speicherplatz ab.

 $\left(\mathbf{i}\right)$ Beim Aufruf der Werkseinstellungen werden alle Speicherplätze gelöscht.

#### **9 Bluetooth**

 $\left(\overline{\mathbf{i}}\right)$ 

Im Bluetooth-Modus können Sie Musik von einem verbundenen Smartphone oder Tablet über die Lautsprecher des DIGITRADIO 4 wiedergeben. Hierzu müssen zuerst beide Geräte miteinander "gekoppelt" werden.

#### <span id="page-21-1"></span>**9.1 Bluetooth-Betrieb einschalten**

> Wechseln Sie durch Drücken der Taste **MODE** in den Bluetooth-Modus.

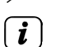

> Im Display wird **[Bluetooth]** angezeigt.

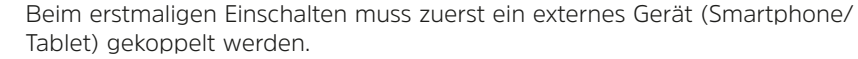

<span id="page-22-0"></span> $\binom{r}{i}$ Wurde bereits ein externes Gerät gekoppelt, welches sich in Reichweite befindet, wird die Verbindung automatisch hergestellt. Je nach verbundenem Gerät, startet die Musikwiedergabe eventuell automatisch.

#### <span id="page-22-1"></span>**9.2 Externes Gerät koppeln**

Um ein externes Gerät, z. B. ein Smartphone oder Tablet mit dem DIGITRADIO 4 zu koppeln, gehen Sie folgendermaßen vor:

- > Starten Sie den Bluetooth-Modus, wie unter Punkt [9.1](#page-21-1) beschrieben.
- > Im Display erscheint **[Bluetooth]** und **[Bitte Koppeln]**.
- > Starten Sie nun an Ihrem externen Gerät die Suche nach Bluetooth-Geräten in der Nähe. Eventuell müssen Sie die Bluetooth-Funktion an Ihrem externen Gerät erst aktivieren.
- $\left(\mathbf{i}\right)$

 $\left(\mathbf{i}\right)$ 

Wie Sie die Bluetooth-Funktion an Ihrem externen Gerät aktivieren und eine Suche durchführen, entnehmen Sie bitte der Bedienungsanleitung Ihres externen Gerätes.

Während des Koppel-Vorganges sollten sich beide Geräte innerhalb von 10cm befinden.

- > In der Liste der gefundenen Bluetooth Geräte an Ihrem externen Gerät sollte nun der Eintrag **DIGITRADIO 4** erscheinen. Tippen Sie darauf, um den Koppel-Vorgang abzuschließen. Ist der Koppelvorgang erfolgreich abgeschlossen, ertönt ein Bestätigungston aus dem Lautsprecher des DIGITRADIO 4.
- > Je nach externem Gerät, erscheint nun dessen Name im Display des DIGITRADIO 4. Sie können nun die Musikwiedergabe an Ihrem externen Gerät starten.
- $\left(\mathbf{i}\right)$ Je nach Bluetooth-Protokoll Ihres externen Gerätes, können Sie die Musikwiedergabe über die Wiedergabetasten auf der Fernbedienung steuern.

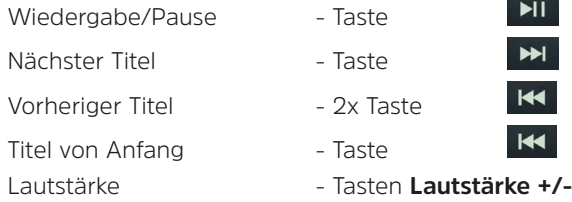

 $\left(\overline{\mathbf{i}}\right)$ 

 $\left(\mathbf{i}\right)$ 

Alternativ können Sie die Wiedergabesteuerung der Musik-App Ihres externen Gerätes verwenden.

Wenn keine Wiedergabe erfolgt bzw. kein Gerät gekoppelt wird, schaltet das DIGITRADIO 4 nach ca. 15 Minuten in den Standby-Modus.

#### <span id="page-23-0"></span>**9.3 Koppelung aufheben**

Um eine aktive Koppelung aufzuheben, wählen Sie im **MENU > Trennen** und drücken Sie Taste **OK**. Beachten Sie, dass das zu entkoppelnde Gerät mit dem DIGITRADIO 4 verbunden sein muss, wenn Sie es entkoppeln möchten. Anschließend können Sie ein neues Gerät koppeln, wie unter Punkt [9.2](#page-22-1) beschrieben.

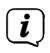

Alternativ können Sie die Koppelung auch an Ihrem externen Gerät aufheben. Beachten Sie hierbei die Hinweise in der Bedienungsanleitung Ihres externen Gerätes.

#### **10 Audioeingang**

Sie können den Ton eines externen Gerätes über den Lautsprecher des DIGITRADIO 4 wiedergeben.

- > Verbinden Sie das externe Gerät mit dem **AUDIO IN**-Anschluss (**12**, 3,5mm Stereo-Klinke) an der Rückseite
- > Wählen Sie mit der Taste **MODE** den Audioeingang. Im Display wird **[AUX-Eingang]** angezeigt.
- $\left(\mathbf{i}\right)$ Die Steuerung und Wiedergabe erfolgt am externen Gerät. Stellen Sie die Lautstärke nicht zu leise ein, um Störgeräusche zu vermeiden.
- $\left(\mathbf{i}\right)$ Im Betriebsfall AUX-Eingang bleibt das Gerät, auch im Fall dass die angeschlossene Audioquelle kein Signal liefert, eingeschalten.

#### **11 Weitere Funktionen**

#### **11.1 Sleep-Timer**

Durch den Sleep-Timer schaltet das DIGITRADIO 4 nach der eingestellten Zeit automatisch in den **Standby**.

- > Drücken Sie die Taste **MENU** und wählen Sie den Eintrag **[Sleep]**.
- > Wählen Sie mit dem **SELECT/SNOOZE Drehregler** einen Zeitraum, nach dem das DIGITRADIO 4 ausschalten soll. Sie haben die Wahl zwischen **Aus**, **5**, **10**, **15**, **30**, **60** und **90** Minuten.
- > Drücken Sie zum Übernehmen der Einstellung den **SELECT/SNOOZE Drehregler**.

Möchten Sie bei aktiven Sleep-Timer die noch zur Verfügung stehende Zeit überprüfen, öffnen Sie einfach nochmals das **Menü > Sleep**. Möchten Sie einen aktiven Sleep-Timer ausschalten, so wählen Sie **Sleep > Aus**.

 $\left(\mathbf{i}\right)$ 

#### <span id="page-24-0"></span>**11.2 Wecker**

Der Wecker schaltet das DIGITRADIO 4 zur eingestellten Weckzeit ein. Es können 2 Weckzeiten programmiert werden. Als Beispiel erfolgt die Beschreibung der Programmierung des Wecker 1

#### **11.2.1 Wecker einrichten**

> Drücken Sie die Taste **MENU** und Wählen Sie **[Wecker]**.

Es erscheint **[Wecker 1 Einrichtung]** im Display.

- > Drücken Sie den **SELECT/SNOOZE Drehregler**, um mit der Einrichtung zu beginnen.
- > Wählen Sie mit dem **SELECT/SNOOZE Drehregler > [Wecker An]** und drücken Sie den **SELECT/SNOOZE Drehregler**, um den Wecker einzuschalten.
- $(i)$

Möchten Sie einen bereits programmierten Wecker ausschalten, wählen Sie an dieser Stelle **[Wecker Aus]**.

- > Im Display erscheint **[Uhrzeit 06:00]**, wobei die erste Ziffer blinkt. Nun können Sie die Weckzeit eingeben. Wählen Sie zuerst mit dem **SELECT/SNOOZE Drehregler** die Stunden und drücken Sie zum Übernehmen den **SELECT/ SNOOZE Drehregler**. Es folgt die Eingabe der Minuten. Übernehmen Sie diese nach Einstellung ebenfalls durch drücken des **SELECT/SNOOZE Drehreglers**.
- > Geben Sie anschließend die Dauer ein. Übernehmen Sie die Eingabe durch drücken des **SELECT/SNOOZE Drehreglers**.
- > Anschließend erfolgt die Eingabe der Quelle. Es stehen **SUMMER**, **DAB** oder **FM** zur Verfügung. Drücken Sie den **SELECT/SNOOZE Drehregler** zum Übernehmen der Einstellung.
- $\left(\overline{\mathbf{i}}\right)$ Haben Sie **DAB** oder **FM** gewählt, können Sie anschließend angeben, ob Sie mit dem **zuletzt gehörten Sender** geweckt werden wollen, oder mit einem aus Ihrer **Favoriten**-liste.
- > Als Nächstes erfolgt die Weckerwiederholung. Sie können hier zwischen **Täglich** (jeden Tag in der Woche), **Einmal**, **Wochentage** (Mo. - Fr.) oder **Wochenende** (Sa. u. So.) wählen. Drücken Sie zum Übernehmen der Einstellung den **SELECT/SNOOZE Drehregler**.
- > Zuletzt können Sie die Weckton-Lautstärke durch drehen des **SELECT/SNOOZE Drehregler** festlegen. Drücken Sie zum Übernehmen den **SELECT/SNOOZE Drehregler**. Anschließend ist der Wecker gespeichert.
- $\left(\mathbf{i}\right)$ Damit der Wecker ordnungsgemäß funktioniert, muss die Uhrzeit eingelesen werden. Näheres hierzu unter Punkt [12.1.](#page-25-1)
- $\left(\mathbf{i}\right)$ Bei aktivem Wecker erscheint ein Glockensymbol im Display, wenn das DIGITRADIO 4 sich im Standby befindet.

#### <span id="page-25-0"></span>**11.2.2 Wecker nach Alarm ausschalten**

> Drücken Sie den **VOL/STANDBY Drehregler** am Gerät, um den Wecker auszuschalten. Drücken Sie den **SELECT/SNOOZE Drehregler**, um die Schlummer-Funktion zu aktivieren.

#### **11.3 Equalizer**

Mit dem Equalizer können Sie den Ton Ihren Wünschen entsprechend anpassen.

- > Drücken Sie die Taste **MENU** und wählen Sie den Eintrag **[Equalizer]**.
- > Drücken Sie den **SELECT/SNOOZE Drehregler**.
- > Wählen Sie den Eintrag **[Optimal]** für eine auf das Gerät optimal abgestimmte Tonwiedergabe, oder **[MeinEQ...]**, um Höhen und Tiefen manuell einzustellen. Drücken Sie zum Übernehmen der Auswahl den **SELECT/SNOOZE Drehregler**.

#### **11.3.1 MeinEQ**

- > Wählen Sie **Menü > Equalizer > MeinEQ** und drücken Sie den **SELECT/ SNOOZE Drehregler**.
- > Wählen Sie mit dem **SELECT/SNOOZE Drehregler** entweder **[Höhen]**, um die Höhen anzupassen, **[Bass]**, um die Tiefen anzupassen oder **[Loudness]**, um die Verstärkung des Ton bei Niedrigen Lautstärken auszuwählen. Drücken Sie anschließend den **SELECT/SNOOZE Drehregler**.
- > Mit dem **SELECT/SNOOZE Drehregler** können Sie nun einen Wert zwischen -7 und +7 einstellen bzw. die Loudness-Funktion **ein** oder **aus**zuschalten. Drücken Sie zum Übernehmen der Einstellung den **SELECT/SNOOZE Drehregler**.

#### **12 Systemeinstellungen**

Alle unter diesem Punkt erläuterten Einstellungen gelten für alle Quellen gleichermaßen.

#### <span id="page-25-1"></span>**12.1 Uhrzeit- und Datumseinstellungen**

#### <span id="page-25-2"></span>**12.1.1 Zeit/Datum manuell einstellen**

Je nach Einstellung der Zeitaktualisierung (Punkt [12.1.2](#page-26-1)), müssen Sie Uhrzeit und das Datum manuell einstellen.

- > Drücken Sie die Taste **MENU** und wählen Sie den Eintrag **[Uhrzeit]**.
- > Drücken Sie den **SELECT/SNOOZE Drehregler**.
- > Wählen Sie mit den Eintrag **[Zeit/Datum einstellen]** und drücken Sie den **SELECT/SNOOZE Drehregler**.
- > Die ersten Ziffern (Stunden) der Uhrzeit blinken und können mit dem **SELECT/ SNOOZE Drehregler** abgeändert werden.

Rechst drehen erhöht den Wert, links drehen verringert den Wert.

- <span id="page-26-0"></span>> Drücken Sie zum Übernehmen der Einstellung den **SELECT/SNOOZE Drehregler**.
- > Anschließend blinken die nächsten Ziffern (Minuten) der Uhrzeit und können ebenfalls wie zuvor beschrieben abgeändert werden.
- > Drücken Sie nach jeder weiteren Einstellung den **SELECT/SNOOZE Drehregler**, um zur nächsten Einstellung zu springen.
- > Verfahren Sie bei der Datumseinstellung wie zuvor beschrieben.
- > Nachdem alle Einstellungen vorgenommen wurden und letztmalig der **SELECT/SNOOZE Drehregler** gedrückt wurde, erscheint **[Uhrzeit Gespeichert]** im Display.

#### <span id="page-26-1"></span>**12.1.2 Zeitaktualisierung**

In diesem Untermenü können Sie festlegen, ob die Zeitaktualisierung automatisch über DAB+ oder FM (UKW) erfolgen soll oder ob Sie sie manuell eingeben möchten (Punkt [12.1.1\)](#page-25-2).

- > Drücken Sie die Taste **MENU** und wählen Sie mit dem **SELECT/SNOOZE Drehregler** den Eintrag **[Uhrzeit]**.
- > Drücken Sie den **SELECT/SNOOZE Drehregler**.
- > Wählen Sie mit den Eintrag **[Zeitaktualisierung]** und drücken Sie den **SELECT/ SNOOZE Drehregler**.
- > Wählen Sie mit dem **SELECT/SNOOZE Drehregler** folgende Optionen:

**[Alle Quellen]** (Aktualisierung über DAB+ und FM) **[Update von DAB]** (Aktualisierung nur über DAB+) **[Update von FM]** (Aktualisierung nur über UKW) **[Keine Update]** (Uhrzeit/Datum muss manuell eingegeben werden, siehe Punkt [12.1.1\)](#page-25-2).

> Drücken Sie zum Übernehmen der Einstellung den **SELECT/SNOOZE Drehregler.**

#### **12.1.3 Uhrzeitformat einstellen**

Im Untermenü **12/24 Std. einstellen** können Sie das 12 oder 24 Stunden Format aktivieren.

- > Drücken Sie die Taste **MENU** und wählen Sie den Eintrag **[Uhrzeit]**.
- > Wählen Sie mit dem **SELECT/SNOOZE Drehregler** den Eintrag **[12/24 Std. einstellen]** und drücken Sie den **SELECT/SNOOZE Drehregler**.
- > Wählen Sie eine der folgenden Optionen:

#### **[24 Std. einstellen]**

**[12 Std. einstellen]**

> Drücken Sie zum Übernehmen den **SELECT/SNOOZE Drehregler**.

#### <span id="page-27-0"></span>**12.1.4 Datumsformat einstellen**

Im Untermenü **Datumsformat einst.** können Sie das Format zur Anzeige des Datums festlegen.

- > Drücken Sie die Taste **MENU** und wählen den Eintrag **[Uhrzeit]**.
- > Wählen Sie anschließend den Eintrag **[Datumsformat einst.]** und drücken Sie den **SELECT/SNOOZE Drehregler**.
- > Wählen Sie mit dem **SELECT/SNOOZE Drehregler** eine der folgenden Optionen:

**[TT-MM-JJJJ]** (Tag, Monat, Jahr)

<span id="page-27-1"></span>**[MM-TT-JJJJ]** (Monat, Tag, Jahr)

> Drücken Sie zum Übernehmen den **SELECT/SNOOZE Drehregler**.

#### **12.2 Displayhelligkeit**

Sie können die Displayhelligkeit sowohl für den Betrieb als auch für Standby einstellen.

- > Drücken Sie hierzu die Taste **MENU** und wählen Sie den Eintrag **[Helligkeit]**.
- > Wählen Sie mit dem **SELECT/SNOOZE Drehregler** eine der folgenden Funktionen:

**[Betrieb]** regelt die Helligkeit im normalen, eingeschalteten Zustand. Sie können hier zwischen den Helligkeitsstufen **[Hoch]**, **[Mittel]** und **[Niedrig]** wählen. Wählen Sie mit dem **SELECT/SNOOZE Drehregler** eine Helligkeitsstufe und drücken Sie zum Speichern den **SELECT/SNOOZE Drehregler**.

**[Standby]** regelt die Helligkeit im Standby-Modus. Sie können hier zwischen den Helligkeitsstufen **[Hoch]**, **[Mittel]** und **[Niedrig]** wählen. Wählen Sie mit dem **SELECT/SNOOZE Drehregler** eine Helligkeitsstufe und drücken Sie zum Speichern den **SELECT/SNOOZE Drehregler**.

**[Auto-Dimm]** dimmt das Display automatisch (bei gewählter Option **[Ein]**) nach 10 Sekunden ohne Bedienung des Radios, auf den Helligkeitswert **Niedrig**.

Wird die Option **[Aus]** gewählt, leuchtet das Display mit der unter der Funktion **[Betrieb]** gewählten Helligkeit dauerhaft. Drücken Sie zum Speichern einer Einstellung den **SELECT/SNOOZE Drehregler**.

#### <span id="page-28-0"></span>**12.3 Sprache**

- > Drücken Sie die Taste **MENU** und wählen Sie den Eintrag **[Sprache]**.
- > Drücken Sie den **SELECT/SNOOZE Drehregler**.
- > Wählen Sie mit dem **SELECT/SNOOZE Drehregler** eine der zur Verfügung stehenden Sprachen und bestätigen Sie die Auswahl durch Drücken des **SELECT/SNOOZE Drehregler**.

#### **12.4 Werkseinstellung**

Wenn Sie den Standort des Gerätes verändern, z. B. bei einem Umzug, sind möglicherweise die gespeicherten Sender nicht mehr zu empfangen. Mit dem Zurücksetzen auf **Werkseinstellungen** können Sie in diesem Fall alle gespeicherten Sender löschen, um anschließend einen neuen Sendersuchlauf zu starten.

- > Drücken Sie die Taste **MENU** und wählen Sie den Eintrag **[Werkseinstellung]**.
- > Wählen Sie mit dem **SELECT/SNOOZE Drehregler** zum Ausführen der Werkseinstellung den Eintrag **[Ja]** und drücken Sie den **SELECT/SNOOZE Drehregler**.

Alle zuvor gespeicherten Sender und Einstellungen werden gelöscht. Das Gerät befindet sich nun im Auslieferungszustand.

- > Im Display erscheint **[Neustart...]** und das Gerät startet mit der Sprachauswahl **[Sprache]**. Wählen Sie mit dem **SELECT/SNOOZE Drehregler** eine der zur Verfügung stehenden Sprachen und bestätigen Sie die Auswahl durch Drücken des **SELECT/SNOOZE Drehreglers**. Anschließend führt das Gerät automatisch einen vollständigen Suchlauf im DAB-Modus durch. Während des Suchlaufs zeigt die Displayinformation den Fortschritt, sowie die Anzahl der gefundenen Digitalradio-Stationen an. Nach Beendigung des Sendersuchlaufs wird das erste DAB+ Programm wiedergegeben.
- $\left(\mathbf{i}\right)$ Alternativ können Sie über 2 Gerätetasten auch ein Zurücksetzen auf die Werkseinstellungen durchführen.
- > Dazu trennen Sie das DIGITRADIO 4 von der Stromversorgung. Anschließend halten Sie die Tasten **MENU** und die **Direktwahltaste 1** gleichzeitig gedrückt und stellen die Stromversorgung bei gedrückten Tasten wieder her.
- $\left(\mathbf{i}\right)$ Das Gerät startet nun mit der Auswahl der Benutzersprache.

#### **12.5 SW-Version**

Unter SW-Version können Sie die aktuell installierte SW-Version abfragen.

- > Drücken Sie die Taste **MENU** und wählen Sie den Eintrag **[SW-Version]**.
- > Drücken Sie den **SELECT/SNOOZE Drehregler**. Es wird die aktuelle SW-Version angezeigt.

#### <span id="page-29-0"></span>**13 Reinigen**

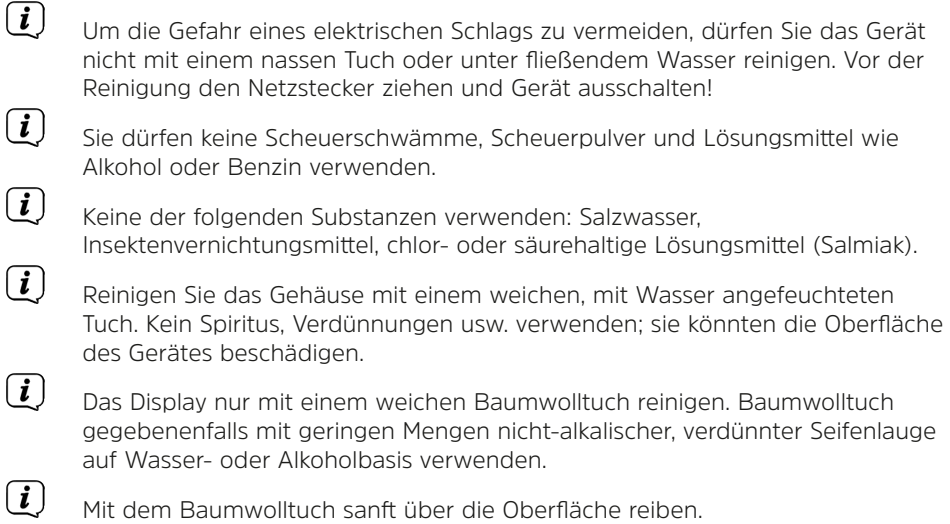

#### **14 Fehler beseitigen**

Wenn das Gerät nicht wie vorgesehen funktioniert, überprüfen Sie es anhand der folgenden Tabelle.

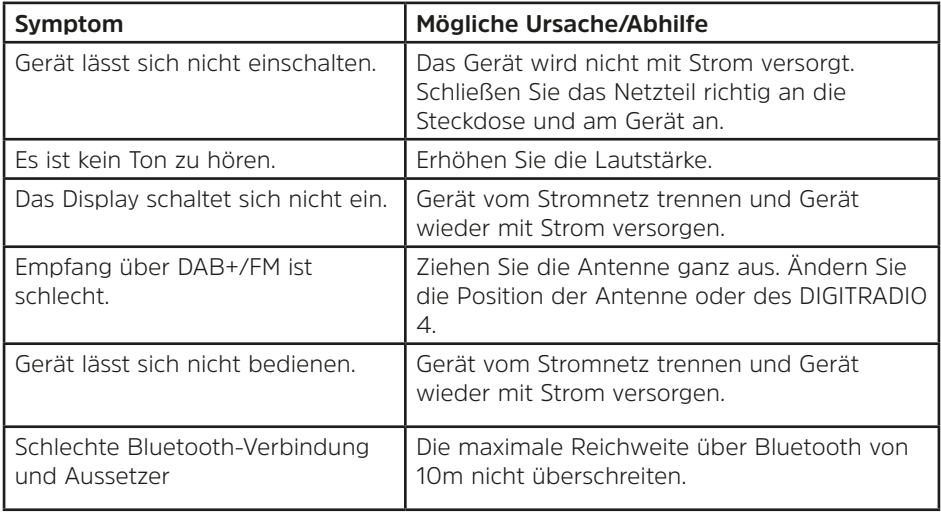

<span id="page-30-0"></span>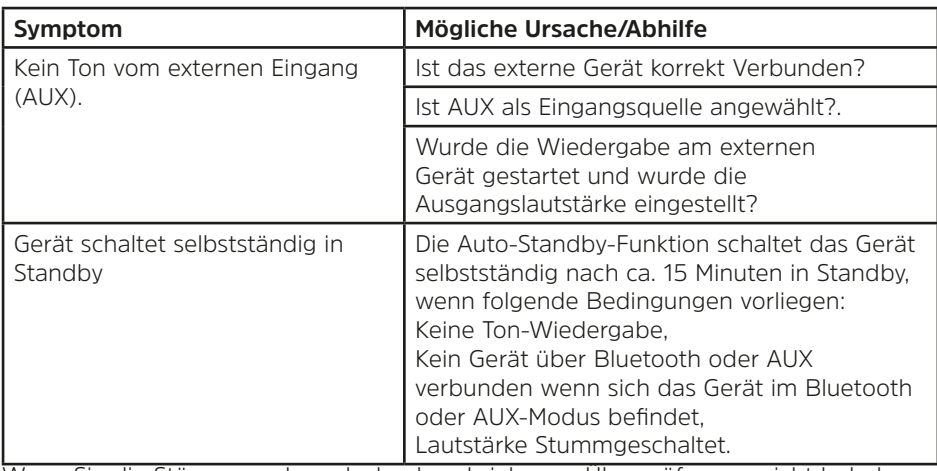

Wenn Sie die Störung auch nach den beschriebenen Überprüfungen nicht beheben können, nehmen Sie bitte Kontakt mit der technischen Hotline auf.

#### **15 Technische Daten / Herstellerhinweise**

Technische Änderungen und Irrtümer vorbehalten.

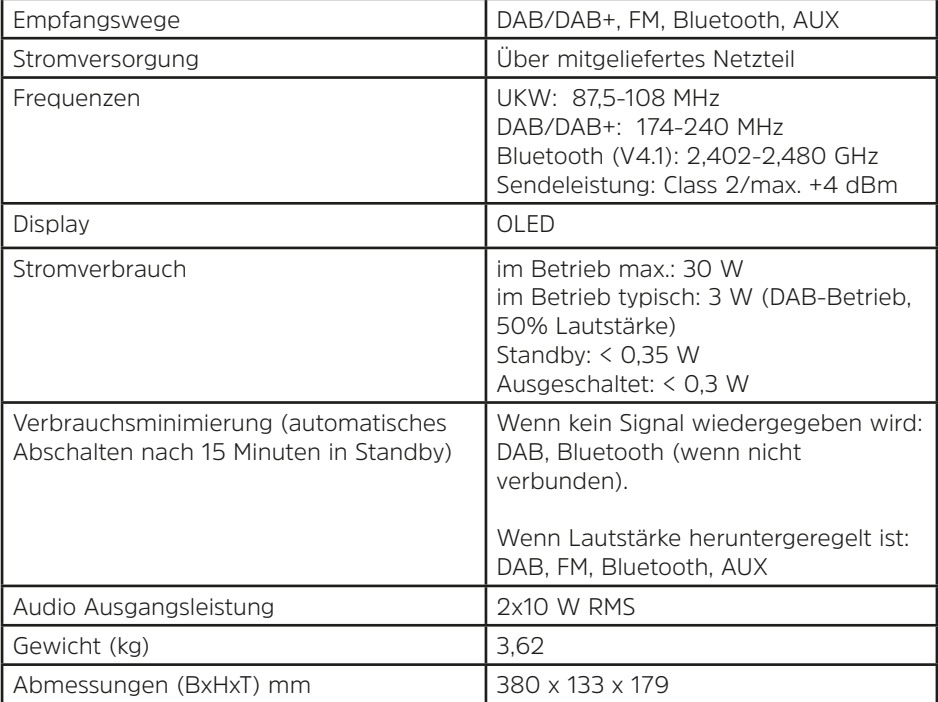

#### **Technische Daten des mitgelieferten Netzteils**

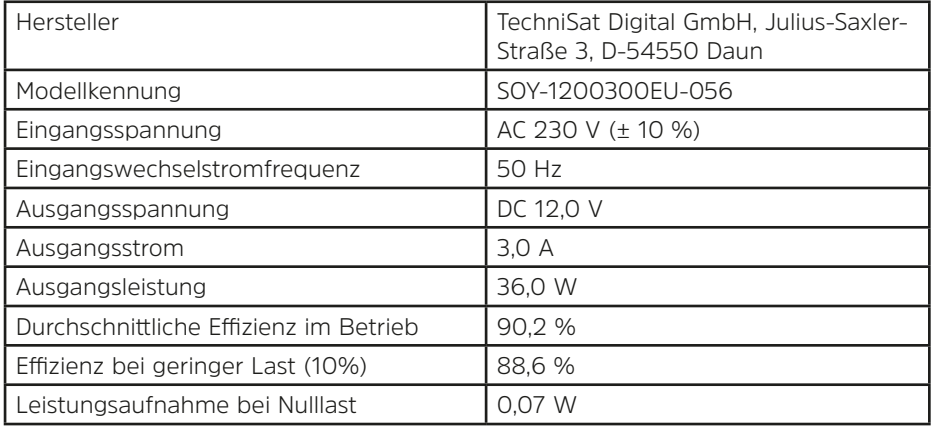

## **Alles zu Ihrem TechniSat Produkt** in einer App.

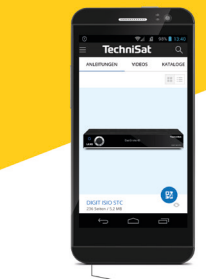

Bedienungsanleitungen

Kataloge/ Prospekte

π

Informative Videos

 $\bigoplus$   $\bigoplus$ 

Mit der INFODESK-App von TechniSat können Sie sich Bedienungsanleitungen. Kataloge, Prospekte und informative Produktvideos bequem und schnell auf

INFODESK OR-Code scannen und App kostenfrei für iOS oder Android herunterladen.

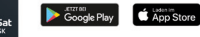

www.technisat.de/infodesk

TechniSat Digital GmbH ist ein Unternehmen der<br>Techniropa Holding GmbH und der LEPPER Stiftung.<br>TechniPark · Julius-Saxler Straße 3 · 54550 Daun/Eifel

dem Smartphone oder Tablet ansehen.

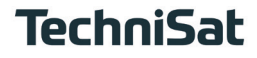

20230420ORV5